# Настройка многонасосного режима работы **B VFD-EL**

Для преобразователей частоты с версией прошивки 1.08 и выше

### 1. Многонасосная система на базе преобразователей частоты VFD-EL

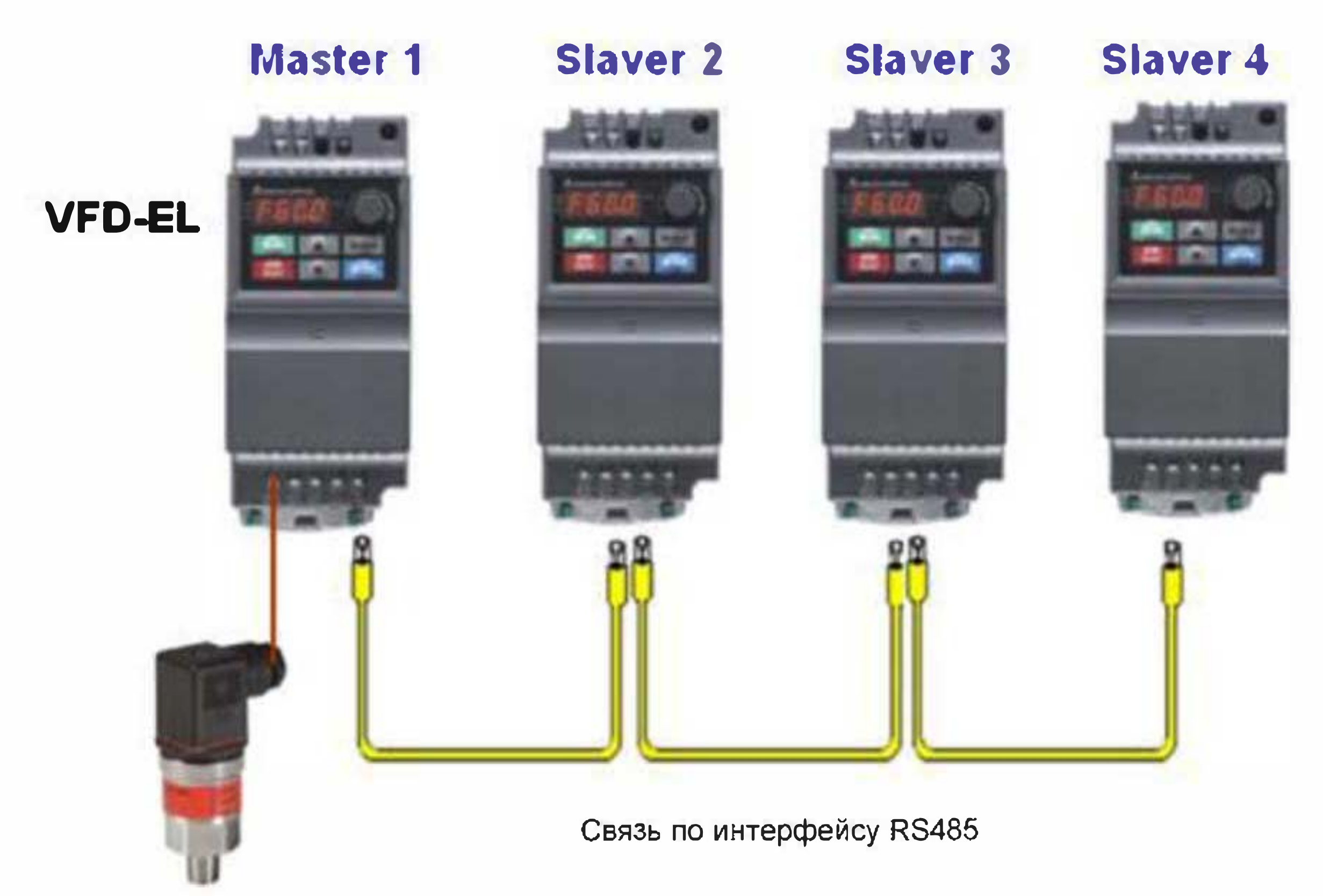

### Датчик давления с выходом 4~20мА или 0~10 В подключается только к ведущему ПЧ (Master)

В случае использования датчика давления с выходом 0~10 В подключите его к входу AVI в соответствии со схемой подключения датчика и переключите тумблер SW2 в положение AVI.

В случае использования датчика давления с выходом 4~20мА подключите его в соответствии со схемой на рисунке, и переключите тумблер SW2 в положение ACI.

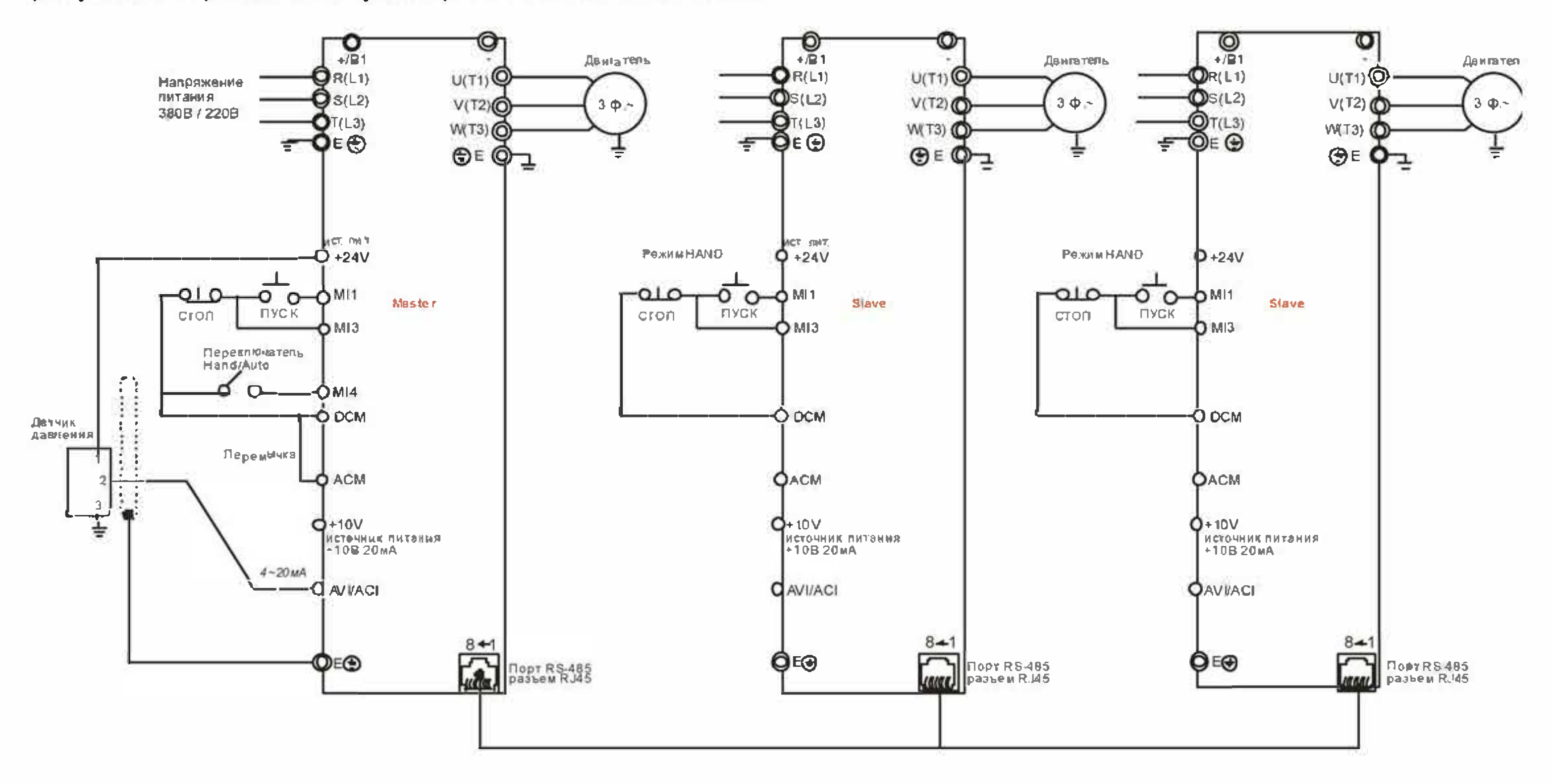

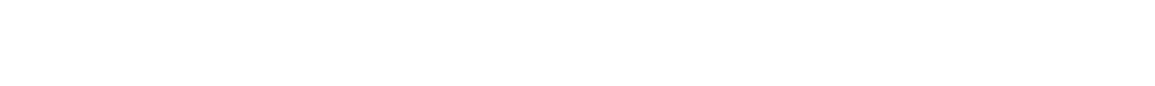

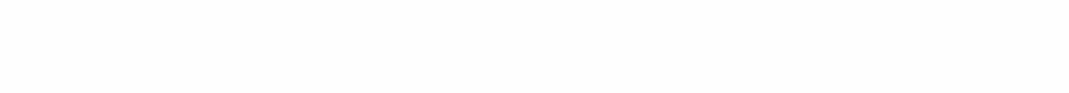

## *2. Принадлежности для связи преобразователей частоты*

2.1. При использовании RJ45 кабеля (8 контактов, internet-кaбeль) для подключения кабеля к преобразователю частоты адаптер не требуется. Если система состоит из трех и более ПЧ, то требуется использовать стандартные разветвители (для примера см. рис.) или RMKE-HUB01 (доступность уточняйте у поставщика)

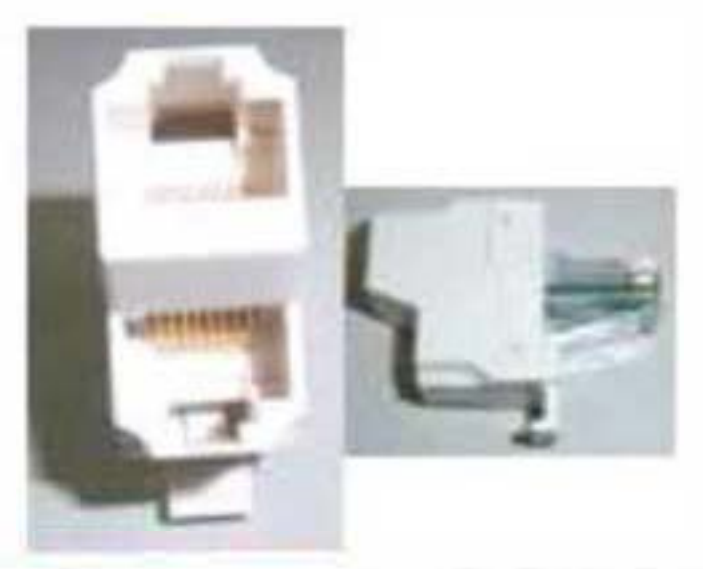

Разветвитель RS485, 1 вх. штекер -2 вых. розетки

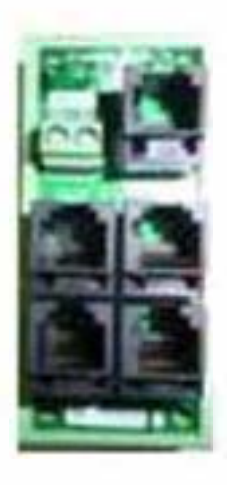

2.2. При использовании RJ11 кабеля (6 контактов) рекомендуется использовать адаптер для подключения к кабеля к преобразователю частоты. Если система состоит из трех и более ПЧ, то требуется использовать стандартные разветвители или разветвитель на 4 выхода VFD-CMD04 (см. рис.)

## *3. Стандартный порядок настройки многонасосного режима в VFD-EL*

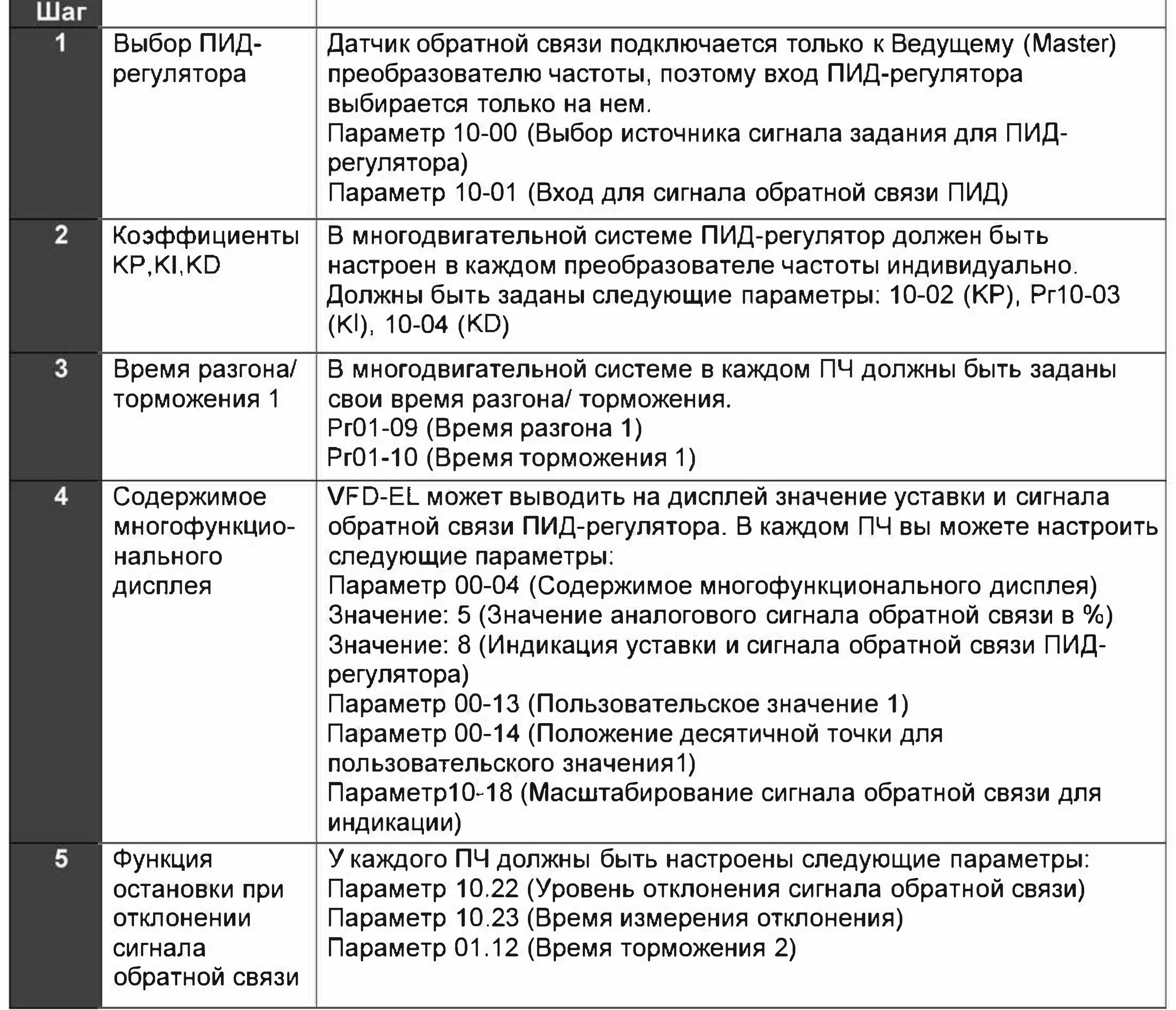

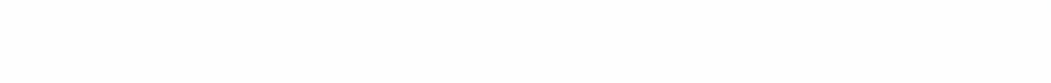

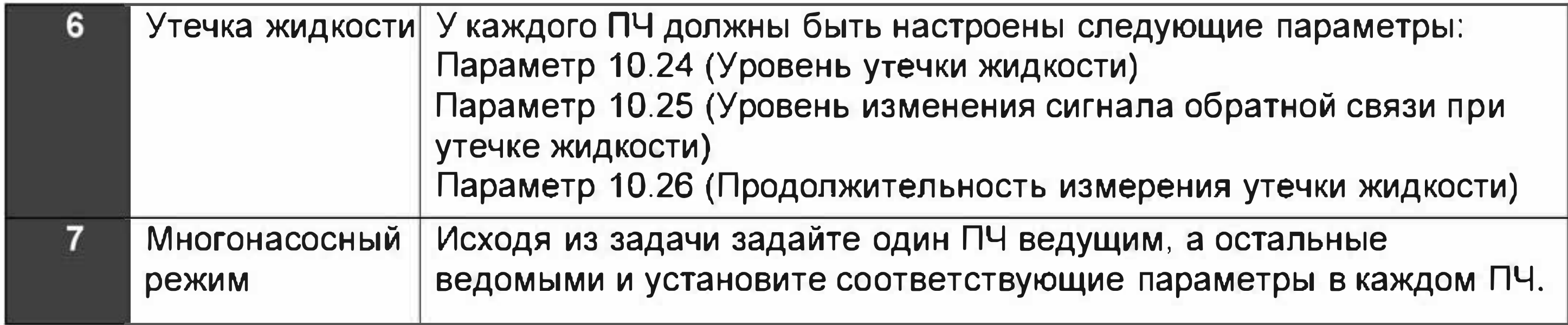

## 4. Параметры для многонасосного режима

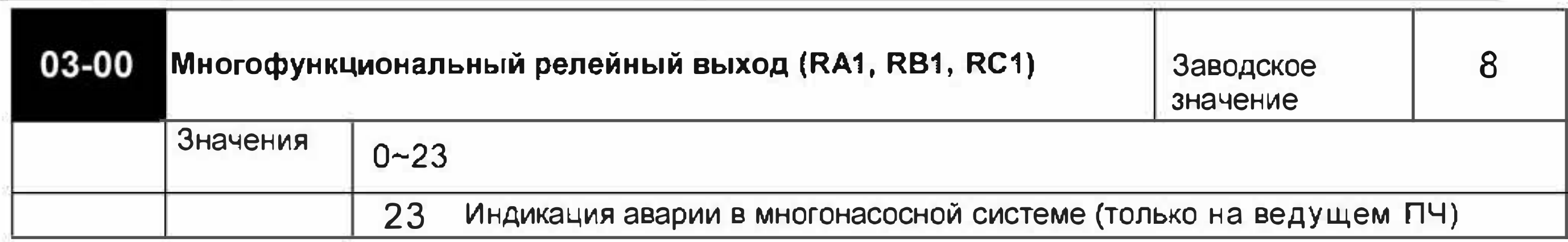

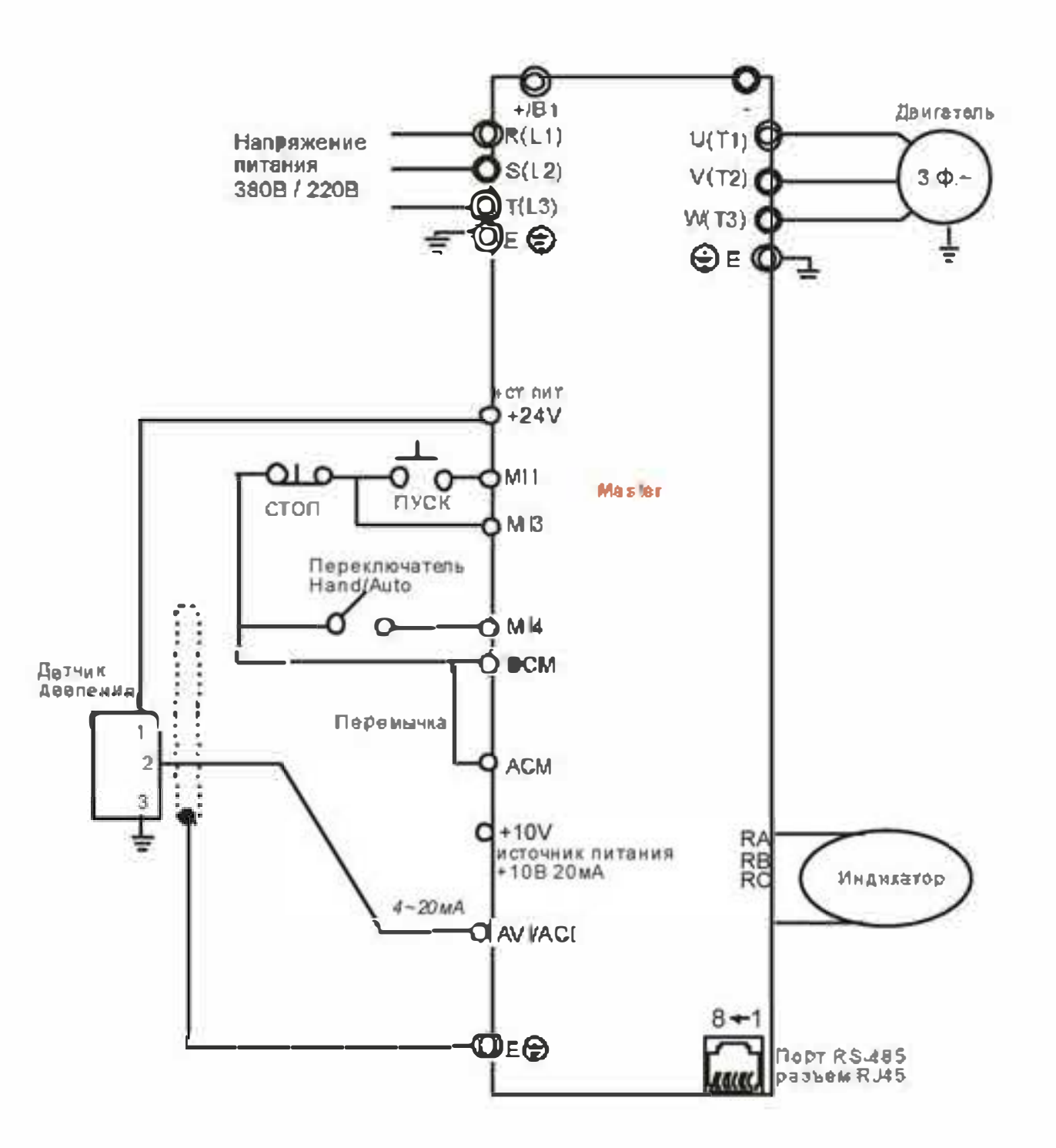

### МО: 23 При возникновении аварии включится выход ведущего ПЧ.

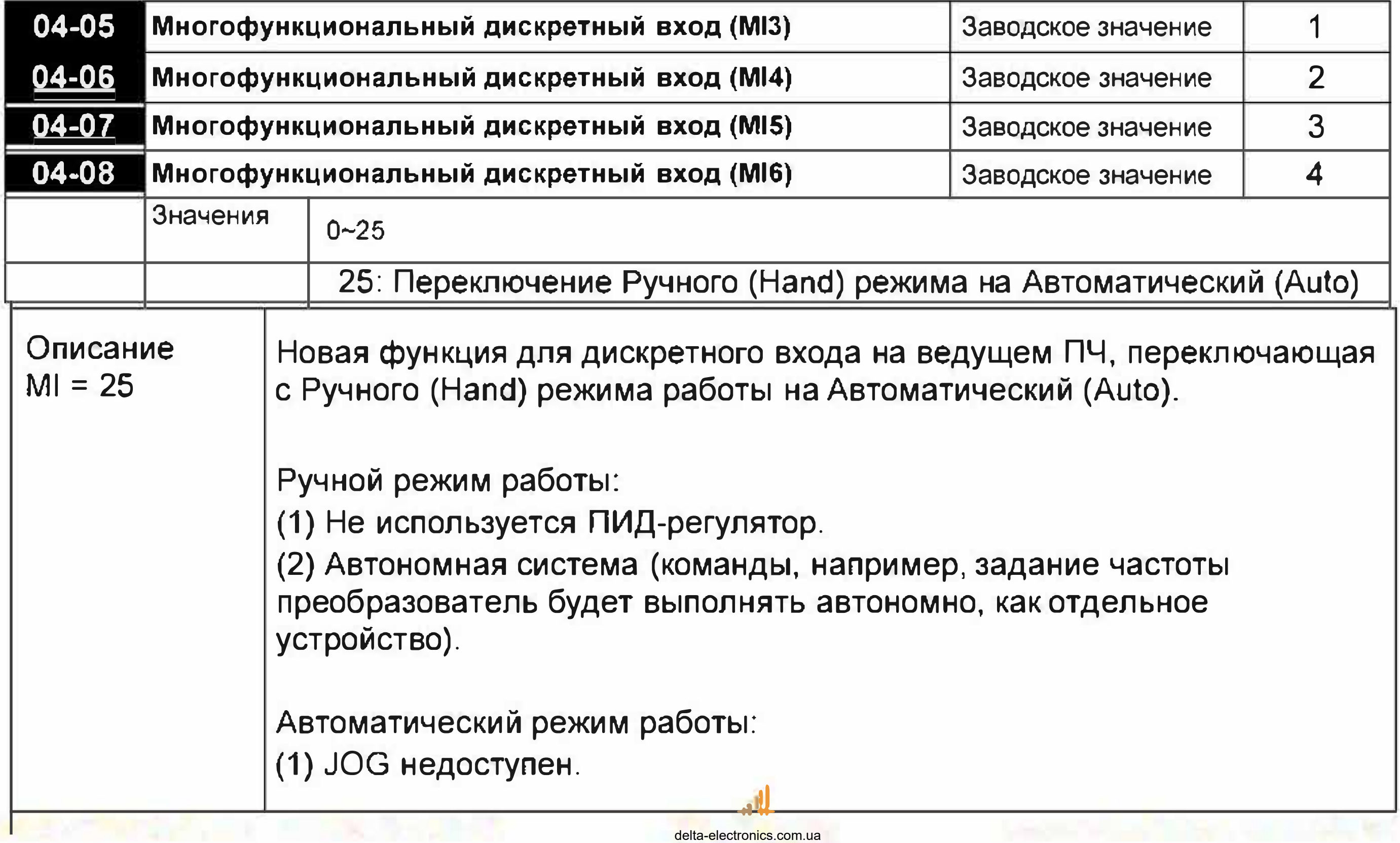

Примечания о работе в ручном (Hand) и автоматическом (Auto) режимах:

(Ь) В автоматическом режиме только ведущий ПЧ может осуществлять функции управления системой.

(а) При выходе из строя датчика возможно переключиться на ручной режим и управлять ПЧ командами RUN / STOP.

(с) В автоматическом режиме: В многодвигательной системе ведомый ПЧ может быть переведен в режим Стоп, но при этом ведущий ПЧ не будет им управлять; При последующем пуске ведомого ПЧ он будет опять управляться ведомым ПЧ.

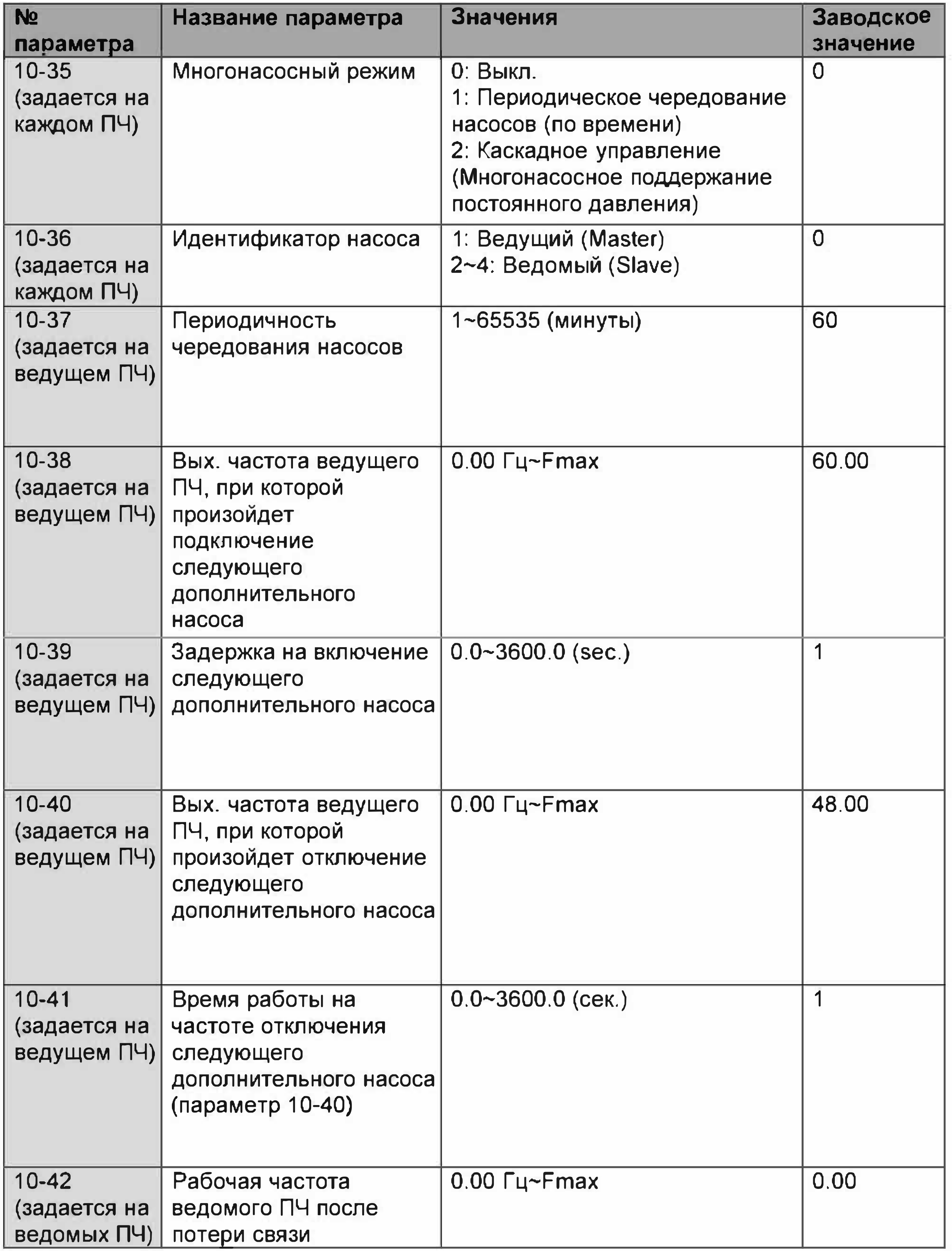

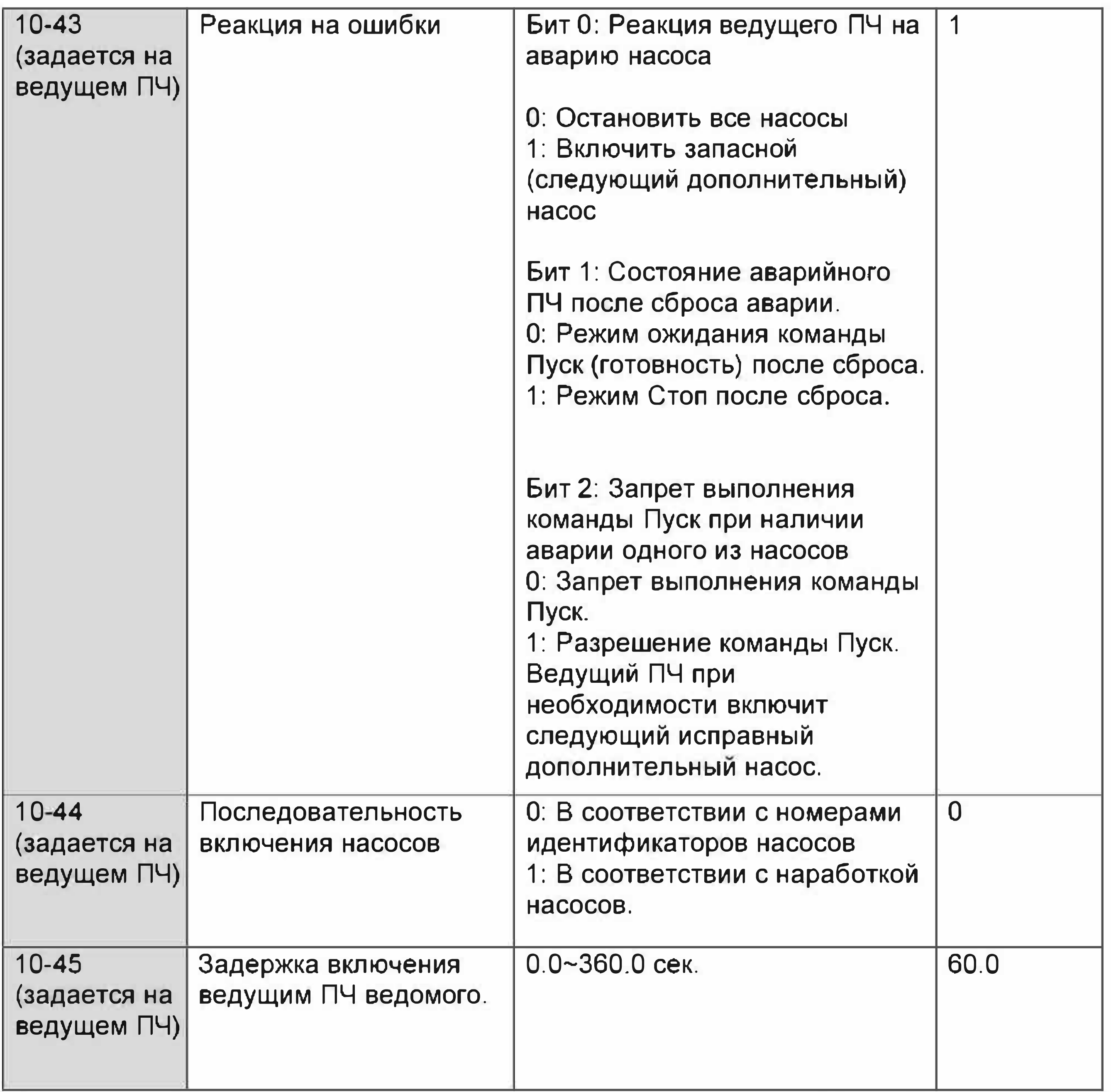

Примечание: После установки параметров ведущего и ведомых ПЧ необходимо на ведущем ПЧ нажать кнопку Reset (Сброс) для определения ведомых ПЧ.

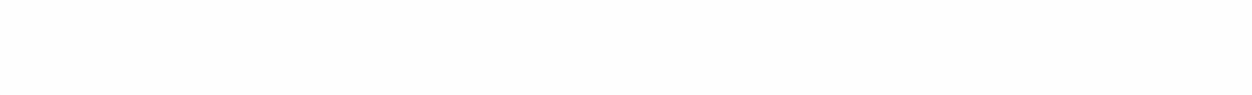

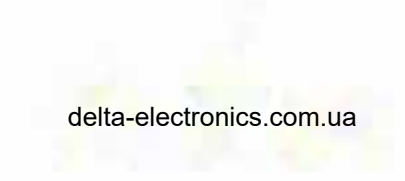

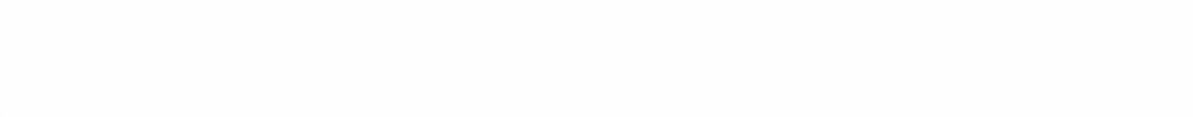

## 5. Примеры настроек многодвигательной системы

## Для параметра 10.35=1

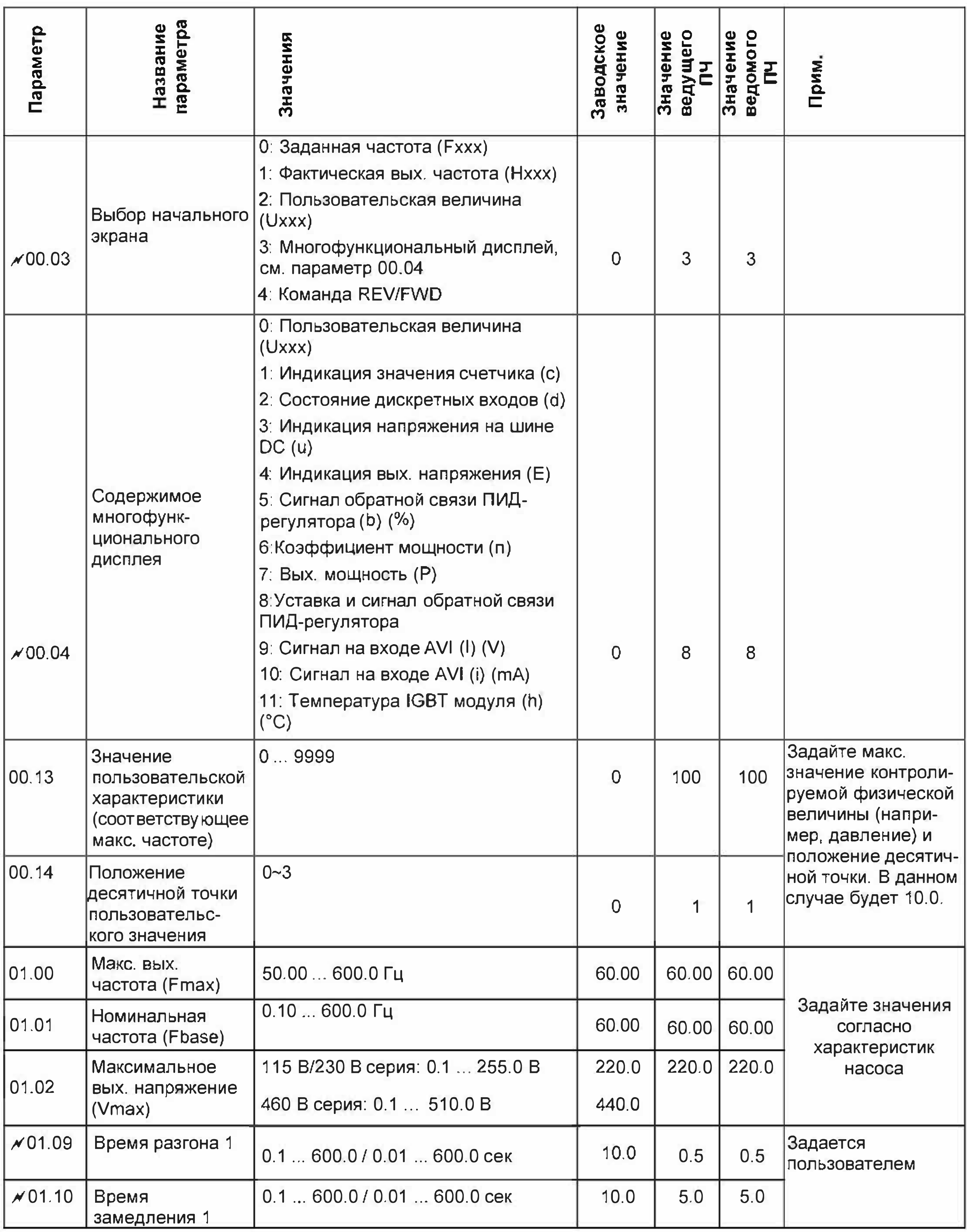

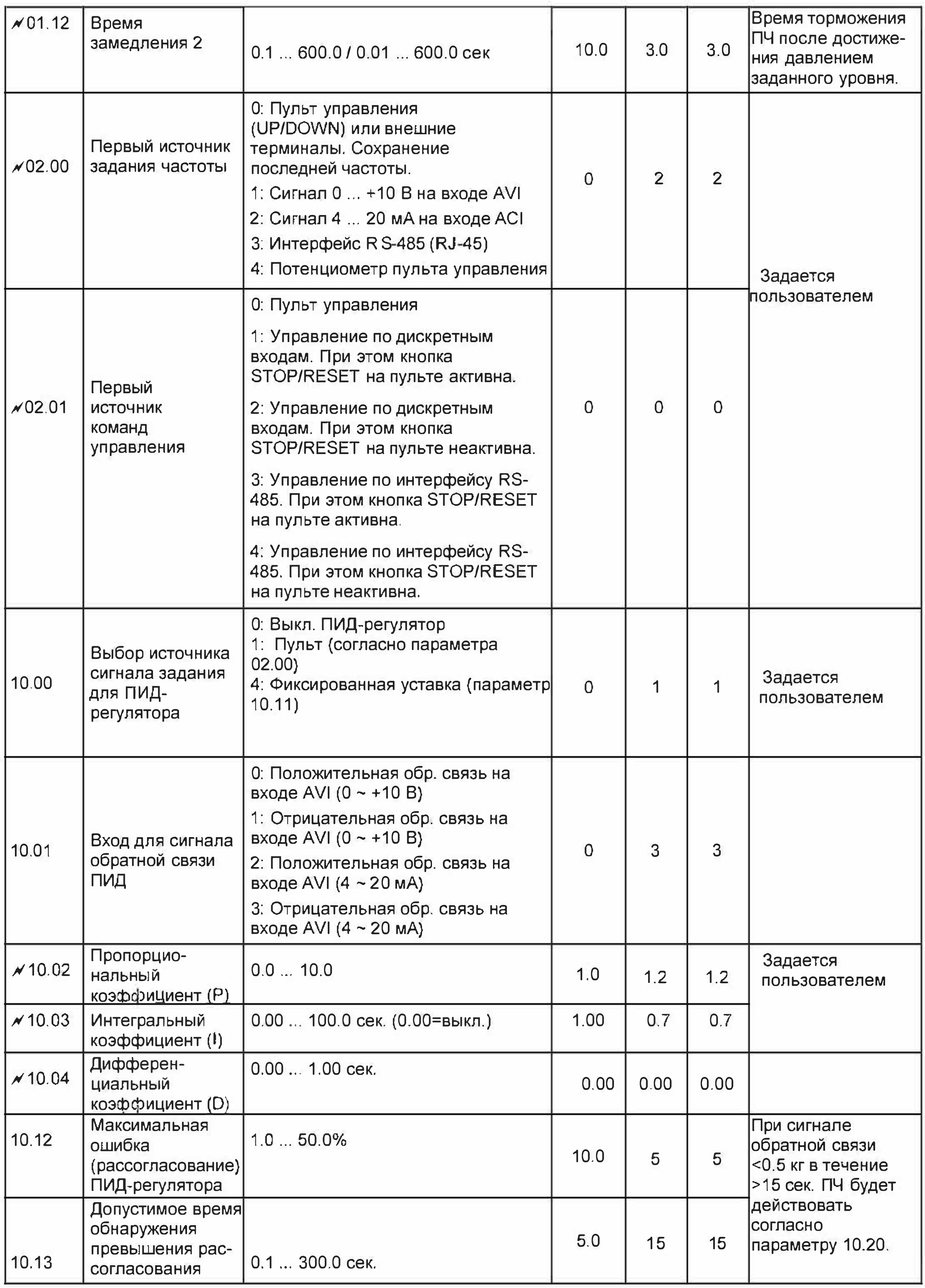

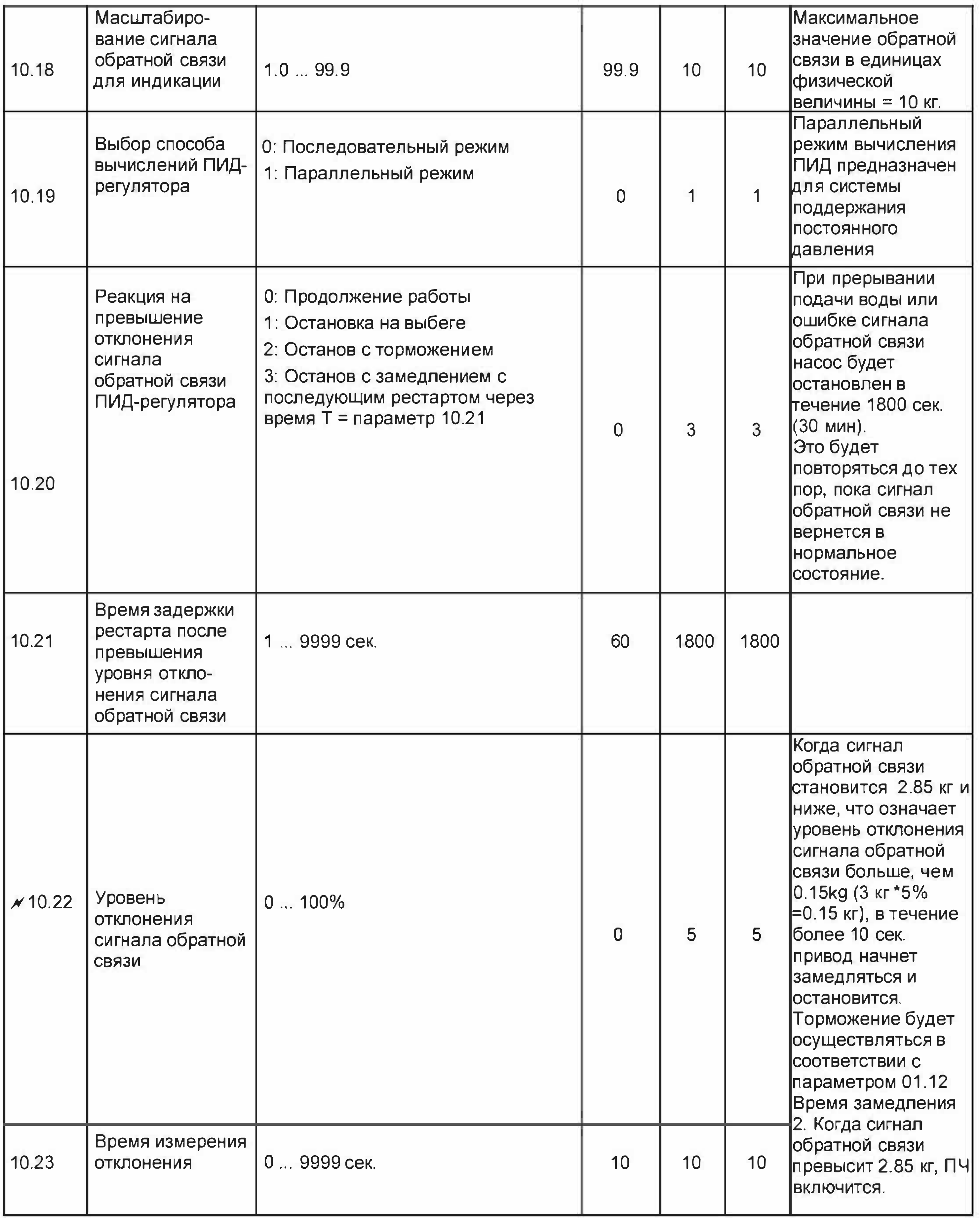

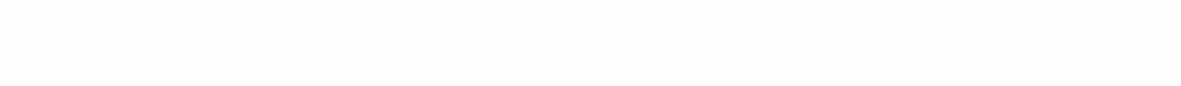

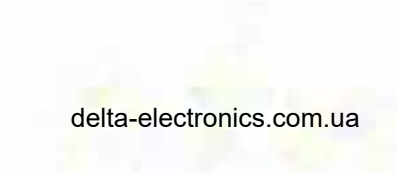

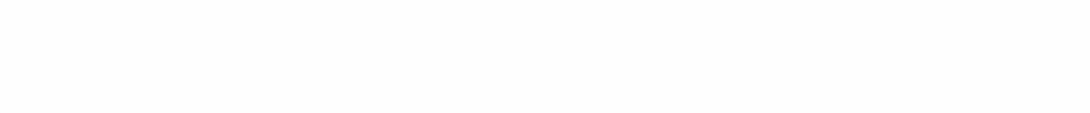

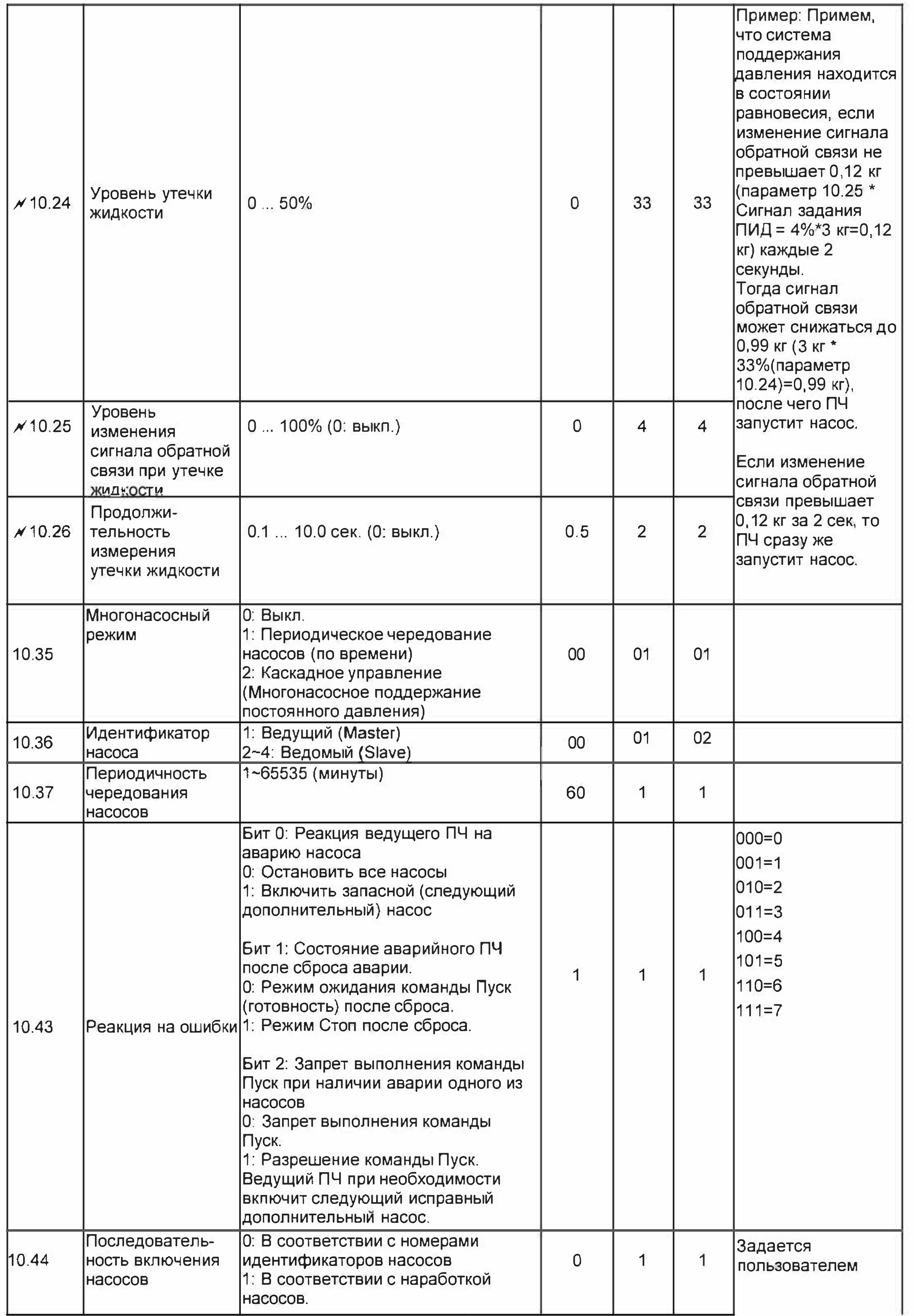

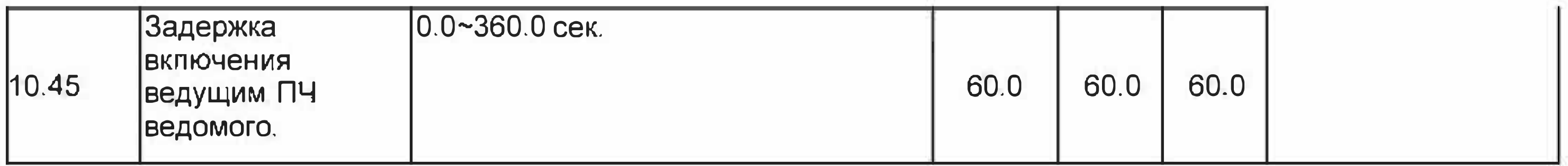

## Для параметра 10.35=2

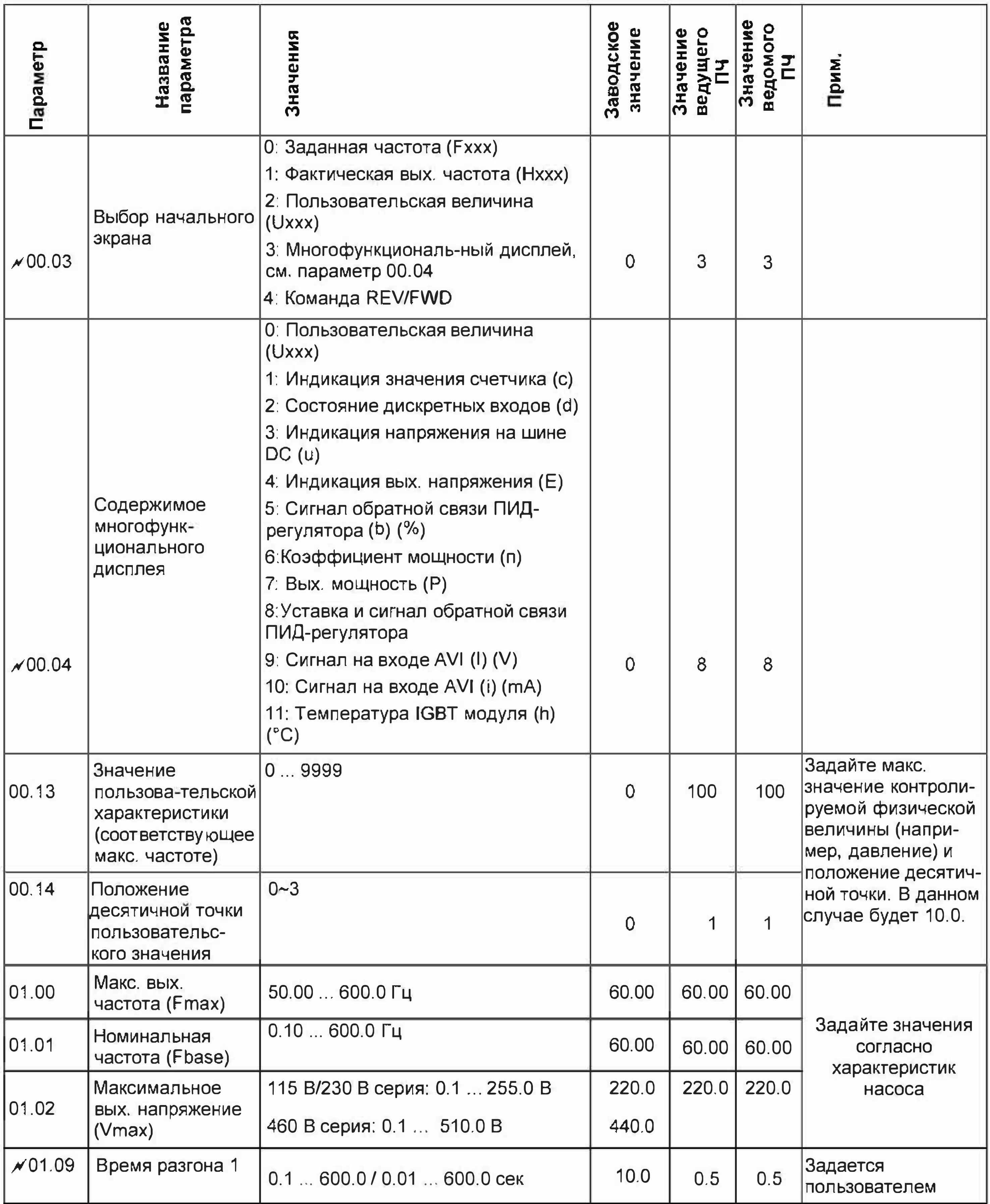

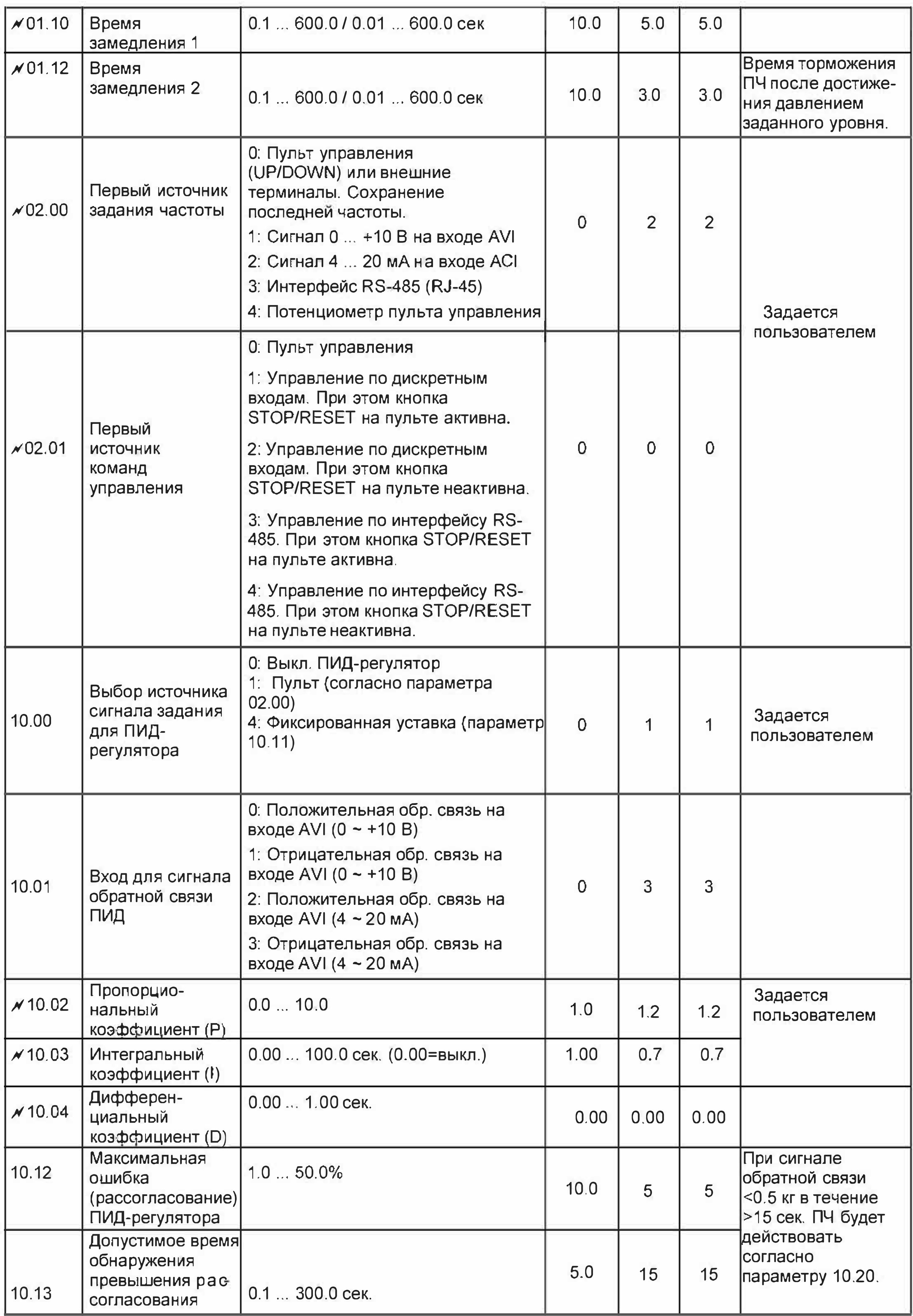

delta-electronics.com.ua

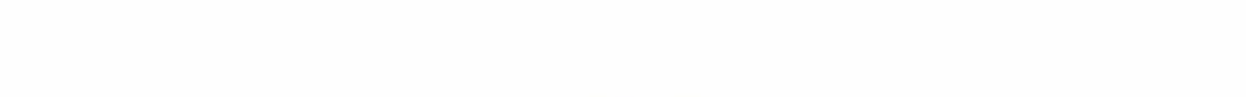

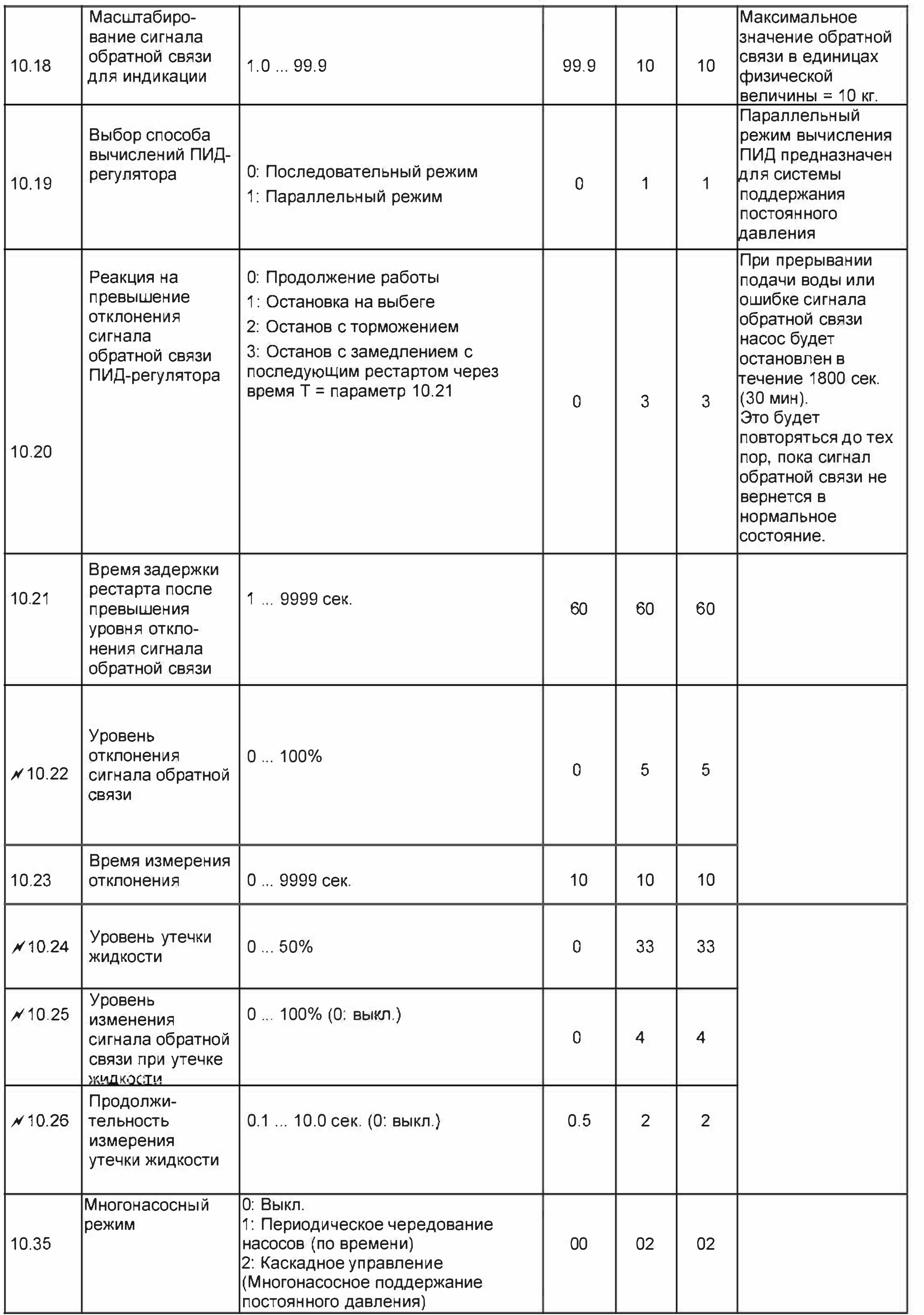

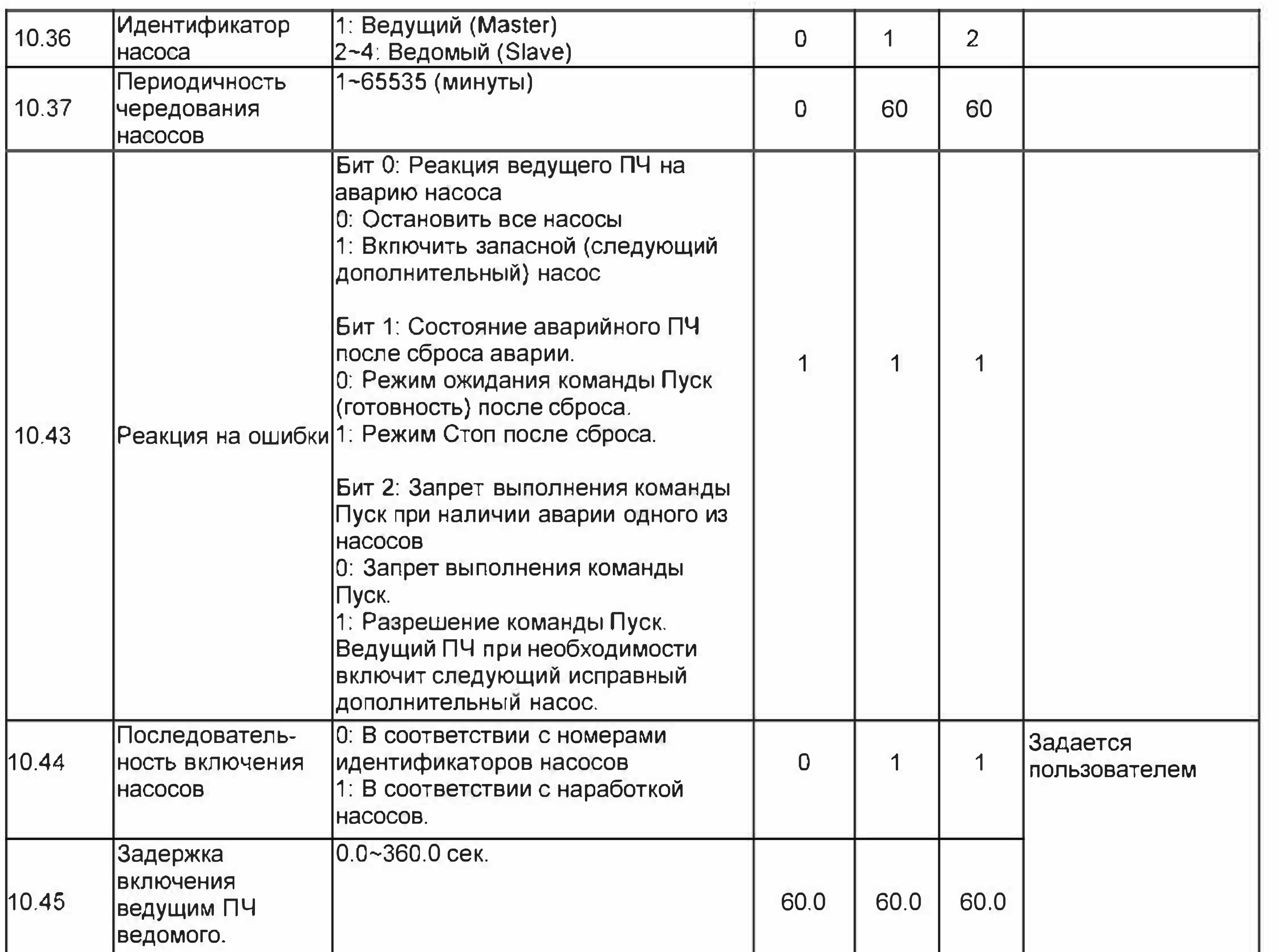

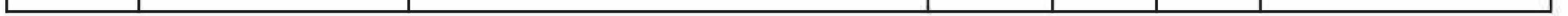

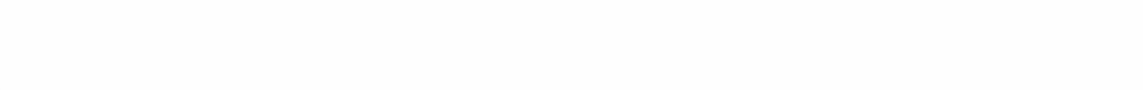

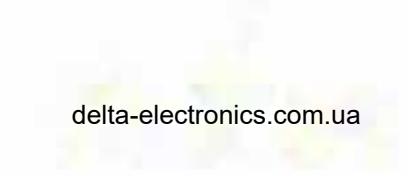

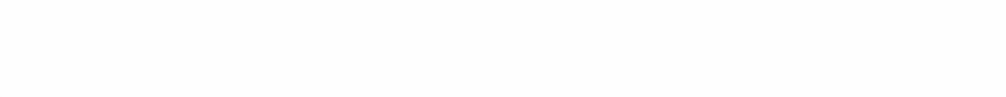